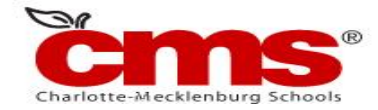

## **NCEdCloud: Claim Student Account**

Beginning July 6, 2015, access to Home Base applications will be replaced by a single sign-on process offered through NCEdCloud. Applications affected include:

- Canvas
- PowerSchool
- **SchoolNet**

# **Claim Your NCEdCloud (IAM) Account**

- 1. **Using Google Chrome or Firefox**, visit https://ncedcloud.mcnc.org/studentaccount-claiming-grades-6-12
- 2. Click **Claim My Account**.
- 3. Select **LEA Student Claim Policy**.
- 4. Click **Next**.
- 5. Enter the required information.

#### **Note**:

- **Pupil Number** is your **Student ID** number assigned from PowerSchool.
- Grade [6-13] Enter student grade for the 2015/16 school year. If account is claimed before July 6<sup>th</sup>, use the 2014/15 grade level.
- Follow the required format for Birthdate.
	- LEA/Charter Code is **600.**
- 6. Click **I'm not a robot**.

**Note**:

- 
- If prompted, follow the instructions on the next page that appears (e.g., Select all images with salad.) and click **Verify**.

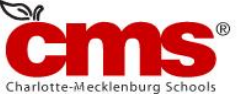

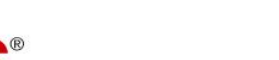

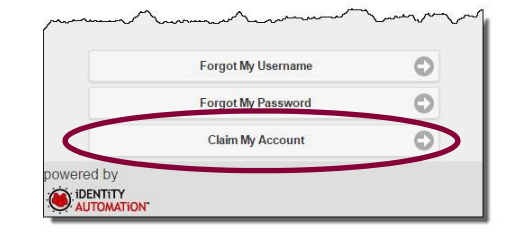

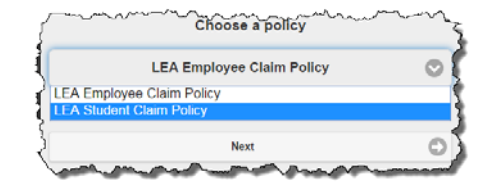

## 7. Click **Next**.

8. Create a **new password** and verify.

**Note**:

You must type your password once on each line to ensure your passwords match.

### Passwords **must**

- Be between 8 and 16 characters long
- Contain at least one uppercase character
- Contain at least one lowercase character
- Contain at least one numeric digit
- 9. Click **Next**.
- 10. Answer **ALL** of the security questions.

#### **Note**:

• These questions will be used in the event you forget your password.

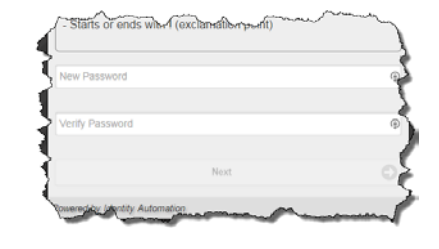

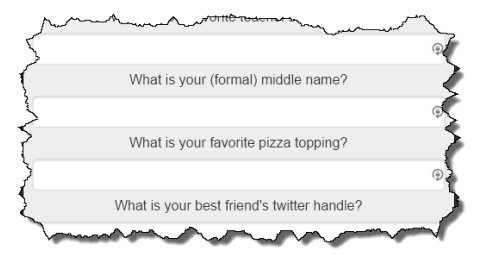

- 11. Click **Next.**
	- A confirmation page is displayed.
- 12. **Print** the confirmation page and **save** it in a secure location.
- 13. Close the window. You may now log into the NCEdCloud system by visiting [http://my.ncedcloud.org.](http://my.ncedcloud.org/)

If additional assistance is needed, let your teacher know so assistance can be provided.

#### **Reminder - Beginning July 6, 2015:**

- Visit [http://my.ncedcloud.org t](http://my.ncedcloud.org/)o log into Canvas, PowerSchool, and SchoolNet.
- Use your **Student ID** and use the password you created to access the NCEdCloud single sign-on system.

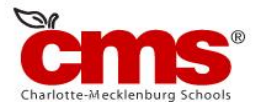